## **GETTING STARTED**

## **PCI-8212 for Windows 95**

**1**

**Insert the NI-488.2 CD, then choose Install NI-488.2 Software for Windows.**

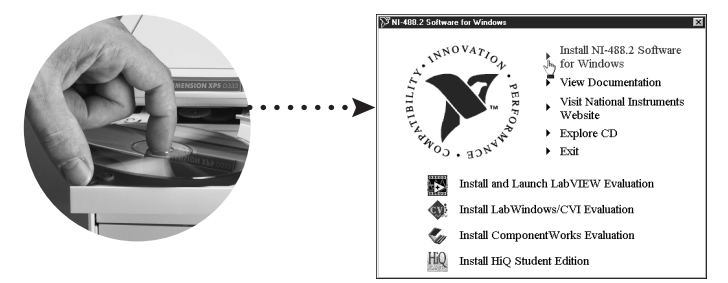

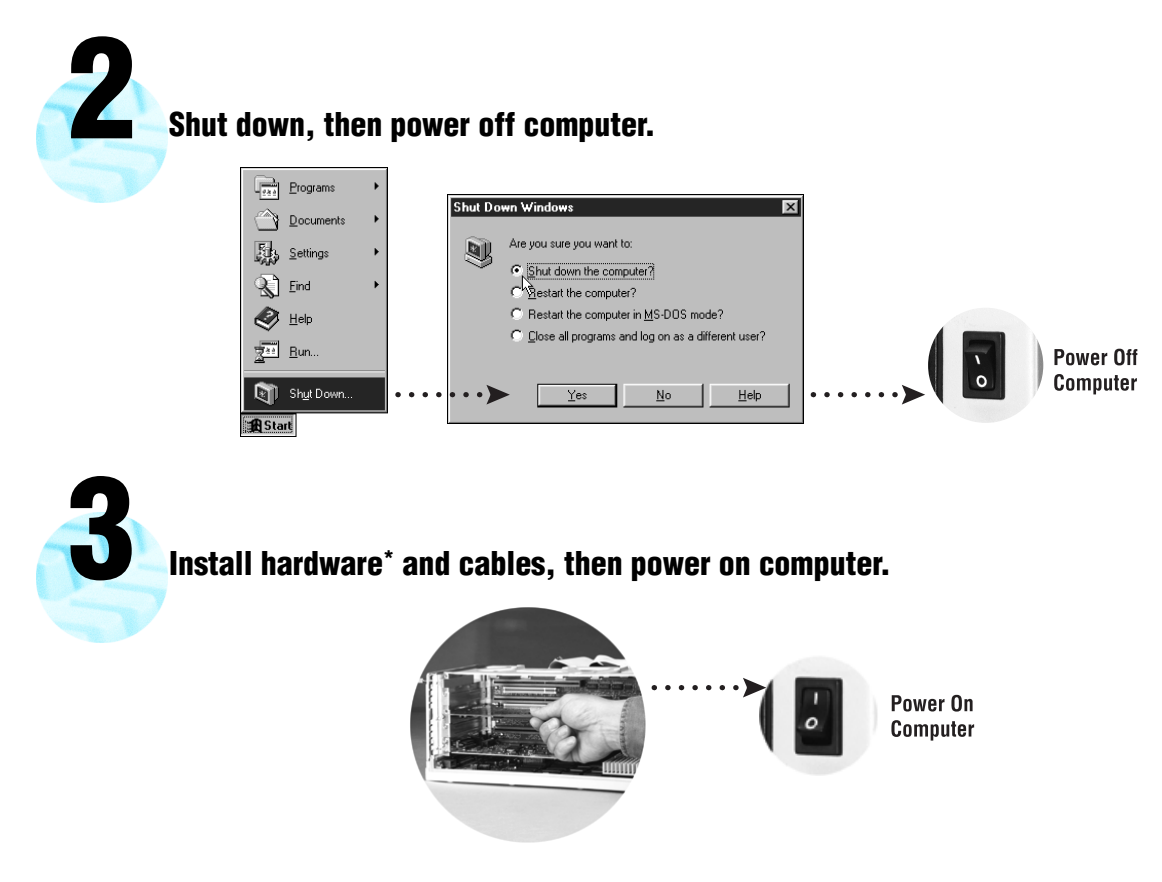

<sup>\*</sup> **For Help** installing your hardware, refer to the *PCI-GPIB* topic in the *GPIB Hardware Guide* (available on the NI-488.2 for Windows CD through *View Documentation*).

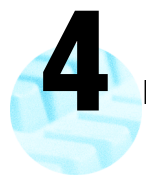

## **Install the Windows 95 Driver.\***

When the Update Device Driver Wizard apears, insert the PCI/PXI Ethernet Adapters CD and let Windows search for the updated driver.

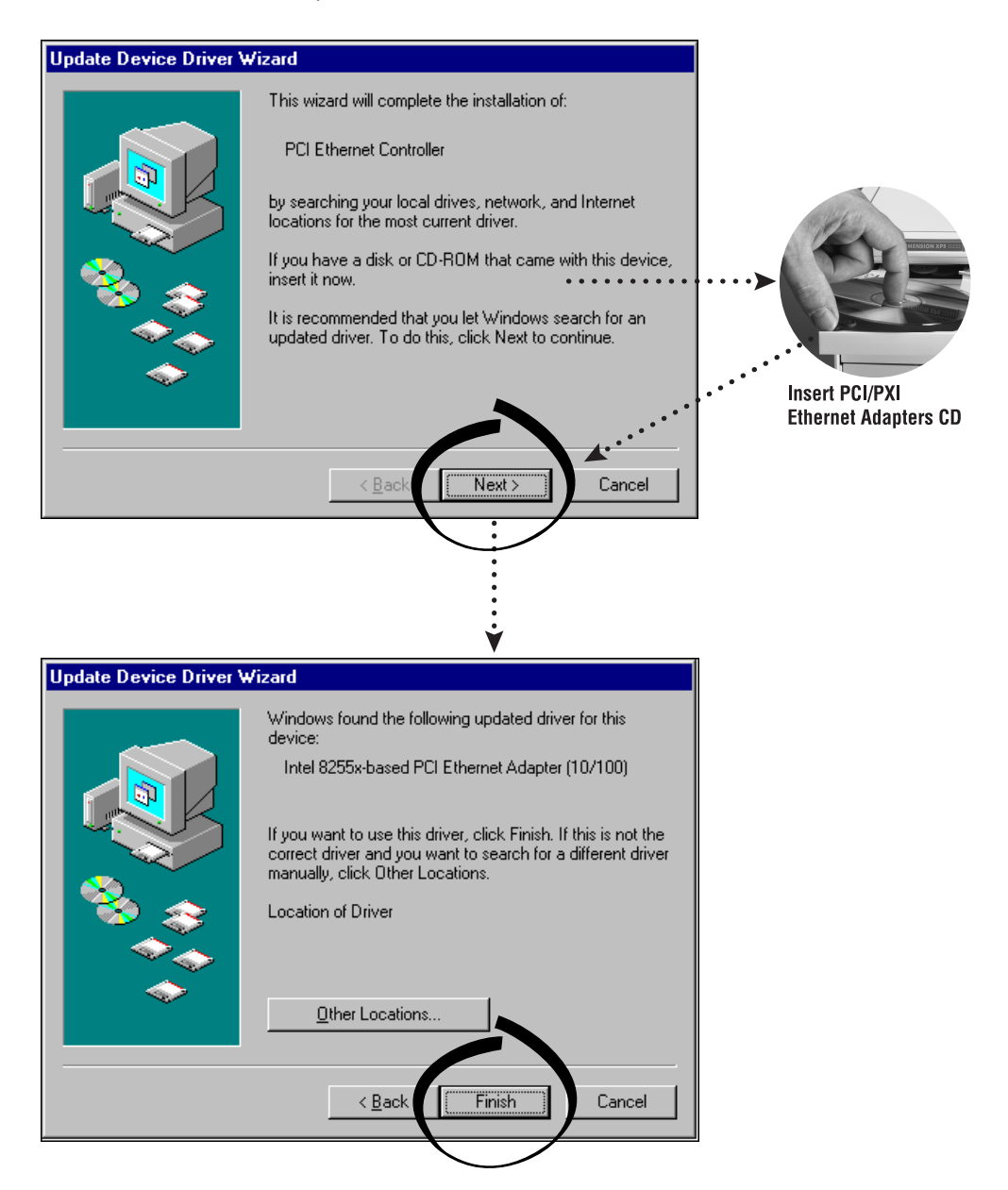

<sup>\*</sup> **For Help** installing your driver, refer to the *PCI/PXI Ethernet Adapters Installation Guide* (available on the PCI/PXI Ethernet Adapters CD). The installation guide also contains cabling instructions and troubleshooting tips.

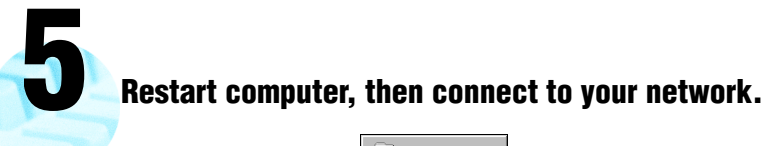

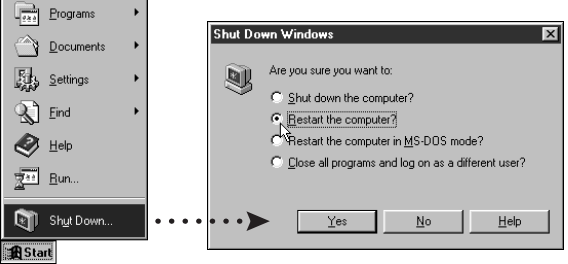

**Run NI-488.2 Getting Started Wizard. 6**

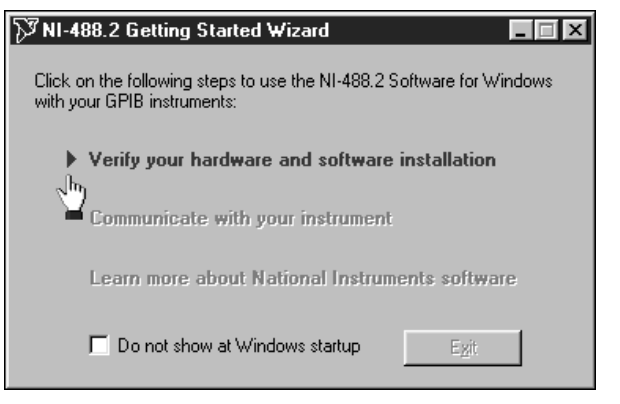

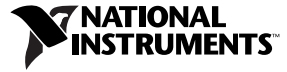

www.ni.com/support www.ni.com/ask

Tel: (512) 795-8248 **·** Fax: (512) 683-5678 **·** ftp.ni.com

 $\odot$  Copyright 2000 National Instruments Corporation. All rights reserved. Product and company names mentioned herein are trademarks or trade names of their respective companies.

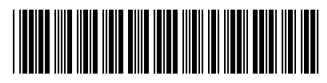

322693A-01

Jul00